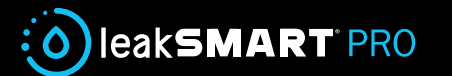

# Hub 2.0

# Installation and Operation Manual Wireless, Waterproof & Reusable.

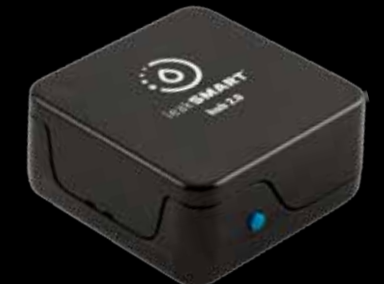

Connect. Protect. Trust.®

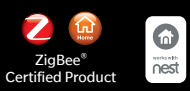

**Download the leakSMART® app to your smart device. Create an account and password. Once created, an activation link will be sent to your account email address. Click the email link to launch the leakSMART® app, then sign in. On the home page of the leakSMART® app, tap on add hub. The app will then walk you through the set up procedure,** 

**Proceed to the screen that requires you to scan in the QR code found on the back side of the leakSMART® hub. This code is used to identify the hubs alpha numeric MAC address. This unique identifier must be entered correctly for the system to communicate.** 

## **CAUTION:** Read installation instructions BEFORE installing your leakSMART® Hub.

## **Installation, set up Details:**

**1.** Connect the power supply to the hub. **Note:** make sure the cord used, is identified with a flag stating "Hub Only". Once powered, a solid **Red LED light** will indicate on the side of the hub.

**2.** Connect the Ethernet cord from your router to hub, once the connection is made, the **Red LED light** will begin to steadily blink.

#### **Notes:**

**Solid Red Light** = Indicates no connection to the cloud.

**Red Blinking** = Indicates a connection to the cloud has been made and the device is ready to be activated.

- The hub must be in a **Red** blinking state, to be activated.
- Set up using the leakSMART**®** APP. Tap on Add Hub.
- The app will walk you through the set up procedure, scan in the QR code which is the larger code on the back of the hub. This code is used to identify the hubs MAC address. The MAC address is a unique identifier, composed of 16 digits and letters used to associate the device to an account. This unique identifier must be entered correctly for the system to communicate.
- Once the QR code is scanned, the banner at the top of the app will change from "Activating" to "Ready" then "System Ok". The LED light will go from Red blinking to a steady double **Green** blink.

**Note:** The banner should not be stuck in "Activating" or "Ready" longer than a couple minutes. If it's stuck, then go to the settings page in App and delete the hub to start over. Once deleted from the App, reset the hub locally. This is done by pressing and holding in the blue button for 15 seconds. Must have a Red blinking indicator light to continue.

**FOLD FOLD FOLD FOLD FOLD**

• If the App indicates "System OK" then proceed to adding devices.

Please refer to the valve or sensor instruction sheet for next steps on how to pair a specific device.

**Note:** upon successfully activating the hub. The Green LED light may begin to flash erratically. This behavior indicates the hub is receiving a firmware update that will last for approximately 10-15 minutes. It is best practice to wait for the hub to finish updating before proceeding to add devices.

### **Transfer of ownership.**

- In order to reactivate the hub on someone else's account, that hub must first be deleted from the original owner's app, then locally reset the hub in following the below procedure.
- To reset the hub, press and hold the blue button for 15 seconds, then let go.

**Note 1:** Sometime the device may require that it be power cycled in advance of the 15 second hold. This is done by disconnecting both the Ethernet and power cord momentarily, then plugging them back in.

**Note 2:** If resetting the hub while connected to an existing account, that account will no longer function.

# **To purchase additional leakSMART® system accessories, visit ww.leaksmart.com**

Designed in the U.S.A. Made in Taiwan. ©2017 leakSMART® is a trademark of Waxman Consumer Products Group, Inc.

# **leakSMART® Hub Operation**

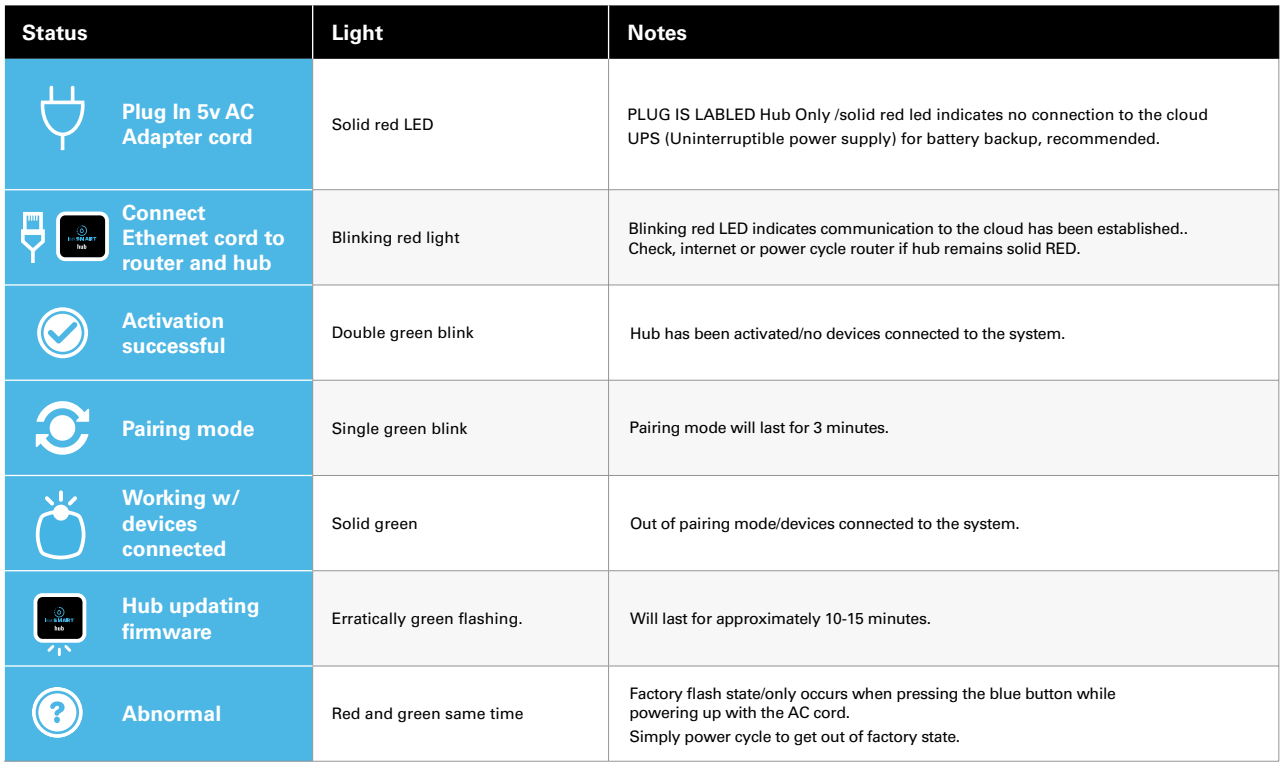

**Customer Service:** 855-532-5768 customer-service@leaksmart.com 8850800 techsupport@leaksmart.com

**Tech Support:** 855-532-5457